֒֟վ᭭ᮝ֚֠եփ֠ձ֔ 5(\*'1R'/

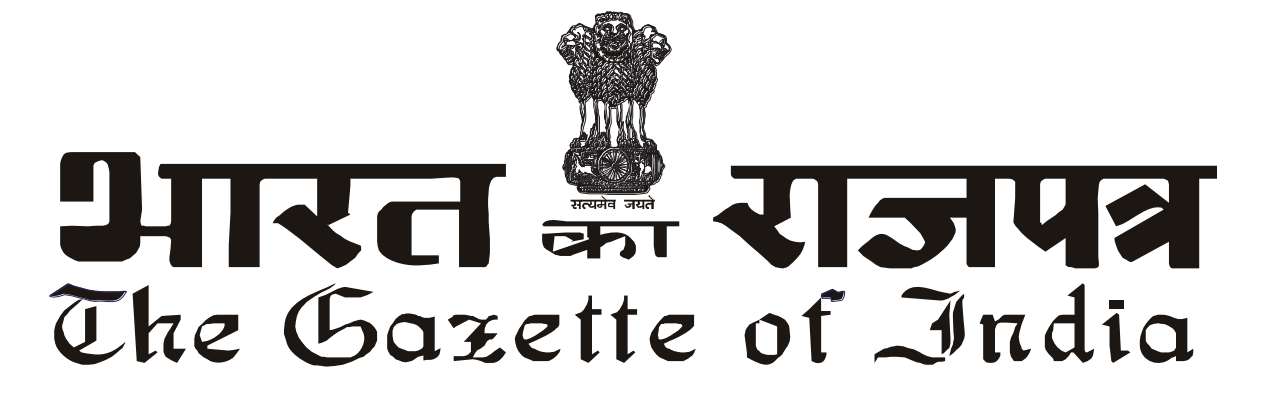

**xxxGIDHxxx xxxGIDExxx CG-MH-E-20052024-254262**सी.जी.-एम.एच.-अ.-20052024-254262

> असाधारण **EXTRAORDINARY**

भाग III-खण्ड 4

**PART III—Section 4**

प्राधिकार से प्रकाशित

**PUBLISHED BY AUTHORITY**

֚ե**367]** ֊ժᳰֈ᭨֚֔֠֫֗֞֒ժ**20, 2024**֗֘֨ ֞ո**0, 1946 No. 367] NEW DELHI, MONDAY, MAY 20, 2024/VAISAKHA 30, 1946** 

भारतीय स्टेट बैंक

(भारतीय स्टेट बैंक अधिनियम, 1955 के तहत गठित)

सूचना

मुंबई, 18 मई, 2024

फा. सं. सीसी/एस एंड बी/एएनडी/2024/109.—भारतीय स्टेट बैंक के शेयरधारकों की 69वीं वार्षिक महासभा बुधवार, 19 जून, 2024 को दोपहर 03:00 बजे स्टेट बैंक ऑडिटोरियम, स्टेट बैंक भवन परिसर, मैडम कामा रोड, मुंबई - 400021 में आयोजित की जाएगी। बैठक वीडियो कॉन्फ्रेंसिंग (वीसी) / अन्य ऑडियो-विजुअल माध्यमों (ओएवीएम) की सुविधा के द्वारा निम्नलिखित कार्य करने के लिए आयोजित की जाएगी:

"31 मार्च 2024 तक के भारतीय स्टेट बैंक के तुलन पत्र और लाभ और हानि खाते पर चर्चा करने और अपनाने. खातों द्वारा कवर की गई अवधि के लिए भारतीय स्टेट बैंक के कामकाज और गतिविधियों पर केंद्रीय बोर्ड की रिपोर्ट और बैलेंस शीट और खातों पर लेखा परीक्षको की रिपोर्ट पर चर्चा के लिए।"

दिनेश कुमार खारा, अध्यक्ष

[विज्ञापन-III/4/असा./136/2024-25]

3099 GI/2024 (1)

### <u>अनुलग्नक</u>

### ओएवीएम/वीसी सुविधा के माध्यम से वार्षिक महासभा तक पहुंचने और भाग लेने तथा ई-वोटिंग सहित इलेक्ट्रॉनिक माध्यमों के माध्यम से मतदान करने के लिए सामान्य निर्देश

- 1. कॉरपोरेट मामलों के मंत्रालय द्वारा जारी सामान्य परिपत्र संख्या 14/2020 दिनांक 08 अप्रैल 2020 के अनुसरण में, अग्रेतर सामान्य परिपत्र संख्या 20/ 2020दिनांक मई 05.2020 और सामान्य परिपत्र संख्या 02/ 2021दिनांक 13 जनवरी, और 2021 सामान्य परिपत्र संख्या :21/2021 दिनांक दिसंबर 14, 2021 और सामान्य परिपत्र संख्या 02/2022 , दिनांक 05 मई 2022 एवं सामान्य परिपत्र संख्या 10/2022 दिनांक 28 दिसम्बर,2022 और सामान्य परिपत्र संख्या 09/2023 दिनांक 25 सितंबर 2023 ("एमसीए परिपत्र")के अनुसार वार्षिक महासभा (एजीएम) वीडियो कांफ्रेंसिंग के माध्यम से आयोजित किए जा सकते हैं। (ओएवीएम) या अन्य ऑडियो साधनदृश्य (वीसी) तदनुसार, शेयरधरकों की सभा स्थल पर भौतिक उपस्थिती आवश्यक नहीं है। बैंक के निदेशक मंडल ने बैंक की महासभा बैठक आयोजित करने में कॉरपोरेट मामलों के मंत्रालय द्वारा जारी उपरोक्त दिशानिर्देशों को अपनाने का -फैसला किया है। इसलिए. शेयरधारक वीसी ओएवीएम के माध्यम से आगामी/महासभा में भाग ले सकते हैं और जिसके लिए एक साझा स्थल पर सदस्यों की भौतिक उपस्थिति की आवश्यकता नहीं है। बैठक के लिए मानित सभा स्थल बैंक का स्टेट बैंक ऑडिटोरियम. कॉरपोरेट केंद्र होगा।
- 2. बैंक के शेयरधारकों को प्रदान की जा रही वीसी सविधा को ध्यान में रखते हुए. एसबीआई जेनरल रेगलेशन, 1955 के विनियम 34 के प्रावधान के अनुसार शेयरधारकों के लिए उपस्थित होने और वोट डालने के लिए प्रॉक्सी नियुक्त करने की सुविधा इस वार्षिक महासँभा के लिए उपलब्ध नहीं है। तथापि, ऐसे शेयरधारक जो निगमित निकाय है, वो भारतीय स्टेट बैंक सामान्य विनियम. 1955 के विनियम 32 और 33 में यथाउपबंधित. प्राधिकत प्रतिनिधियों को वीसी/ओएवीएम के माध्यम से वार्षिक महासभा में भाग लेने और ई-वोटिंग के माध्यम से अपना मत डालने के लिए नियुक्त करने हेतु अधिकृत है।
- 3. शेयरधारक नोटिस में उल्लेखित प्रक्रिया का पालन करके बैठक शुरू होने के निर्धारित समय से 30 मिनट पहले और बाद में वीसी/ओएवीएम मोड में वार्षिक महासभा में शामिल हो सकते हैं। ओएवीएम के माध्यम से वार्षिक महासभा में भागीदारी की सुविधा कम से कम 1000 सदस्यों के लिए पहले आओ पहले पाओ के आधार पर उपलब्ध कराई जाएगी। इसमें बड़े शेयरधारक (2% या उससे अधिक शेयरधारिता रखने वाले शेयरधारक), प्रमोटर, संस्थागत निवेशक, निदेशक, प्रमख प्रबंधकीय कार्मिक, लेखा परीक्षा समिति के अध्यक्ष, नामांकन और पारिश्रमिक समिति और हितधारक संबंध समिति, लेखा परीक्षक आदि शामिल नहीं होंगे जिन्हें पहले आओ पहले पाओ के आधार पर लगे प्रतिबंध के बिना वार्षिक महासभा में भाग लेने की अनमति है।
- 4. वीसी/ओएवीएम के माध्यम से वार्षिक महासभा में भाग लेने वाले शेयरधारक की उपस्थिति को भारतीय स्टेट बैंक सामान्य विनियम, 1955 के विनियम 24 के तहत कोरम की गणना करने के उद्देश्य से गिना जाएगा।
- 5. सेबी (सुचीबद्धता दायित्व और प्रकटीकरण आवश्यकताएँ) विनियम 2015 के विनियम 44 के अंतर्गत (यथा संशोधित) सह-पठित कंपनी अधिनियम, 2013 की धारा 108 सह-पठित कंपनी (प्रबंधन और प्रशासन) नियम 2014 (यथा संशोधित) के नियम 20. और एमसीए परिपत्रों के प्रावधानों के अनसरण में . बैंक अपने शेयरधारकों को वार्षिक महासभा में किए जाने वाले व्यवसाय के संबंध में दूरस्थ ई-वोटिंग की सुविधा प्रदान कर रहा है। शेयरधारकों को नेशनल सिक्योरिटीज डिपॉजिटरी लिमिटेड (एनएसडीएल) द्वारा प्रदान किए गए वीडियो कॉन्फ्रेंसिंग प्लेटफॉर्म के माध्यम से एजीएम में भाग लेने की सुविधा प्रदान की जाएगी। नेशनल सिक्योरिटीज डिपॉजिटरी लिमिटेड (एनएसडीएल) द्वारा दरस्थ ई-वोटिंग प्रणाली का उपयोग करके सदस्य द्वारा वोट डालने की सुविधा के साथ-साथ स्थल मतदान की सुविधा भी वार्षिक महासभा की तारीख 19 जून, 2024 को प्रदान की जाएगी।
- 6. कॉर्पोरेट मामलों के मंत्रालय (एमसीए) के परिपत्र संख्या 17/2020 दिनांक 13 अप्रैल, 2020 के अनुरूप, वार्षिक महासभा बलाने वाला नोटिस बैंक की वेबसाइट www.sbi.co.in पर अपलोड किया गया है। नोटिस को स्टॉक एक्सचेंजों यानी बीएसई लिमिटेड (बीएसई) और नेशनल स्टॉक एक्सचेंज ऑफ इंडिया लिमिटेड (एनएसई) की वेबसाइटों से क्रमशः www.bseindia.com और www.nseindia.com पर भी देखा जा सकता है और वार्षिक महासभा की नोटिस नेशनल सिक्योरिटीज डिपॉजिटरी लिमिटेड (एनएसडीएल) (दूरस्थ ई-वोटिंग सुविधा प्रदान करने के लिए एजेंसी) की वेबसाइट अर्थात https://www.evoting.nsdl.com/ पर भी उपलब्ध है।
- 7. यह वार्षिक महासभा वीसी/ ओएवीएम के माध्यम से कंपनी अधिनियम, 2013 सह-पठित एमसीए परिपत्र और सेबी परिपत्र संख्या सेबी/एचओ/सीएफडी/सीएमडी1/सीआईआर/पी/2020/79 दिनांक 12 मई, 2020 के प्रयोज्य प्रावधानों के अनुपालन में बुलाई गई है।
- 8. एसबीआई सामान्य विनियम, 1955 के विनियम 7 के अनुसार, संयुक्त धारकों के मामले में, वह व्यक्ति जिसका नाम बैंक के शेयरधारकों के रजिस्टर के अनुसार पहले दर्ज है, वह वार्षिक महासभा में मतदान करने का हकदार होगा बशर्ते वोट पहले से ही रिमोट ई-वोटिंग के माध्यम से न डाल दिये गए हों ।
- 9. जो सदस्य वीसी के माध्यम से उपस्थित होने का विकल्प चुनते हैं और जो किसी विशेष प्रस्ताव पर रिमोट ई-वोटिंग के माध्यम से अपना वोट नहीं डालते हैं, उन्हें उस विशेष प्रस्ताव के लिए वार्षिक महासभा में ई-वोटिंग के माध्यम से मतदान करने की अनुमति दी जाएगी।

# <u>दूरस्थ ई-वोटिंग के लिए सदस्यों के लिए निर्देश नीचे दिए गए हैं:</u>

- रिमोट ई-वोटिंग की अवधि सुबह 10:00 बजे, 14 जून, 2024 को शुरू होगी और शाम 05:00 बजे, 18 जून, 2024 को समाप्त होगी। तत्पश्चात, रिमोट ई-वोटिंग मॉड्यूल को नेशनल सिक्योरिटीज डिपॉजिटरी लिमिटेड (एनएसडीएल) द्वारा मतदान के लिए अक्षम कर दिया जाएगा। एक बार शेयरधारक द्वारा वोट डालने के बाद, शेयरधारक को बाद में इसे बदलने की अनुमति नहीं दी जाएगी।
- उपर्युक्त अवधि के दौरान, एसबीआई सामान्य विनियम, 1955 के विनियम 31 में यथा उपबंधित कट-ऑफ तिथि तक के बैंक के शेयरधारक, जिनके पास भौतिक रूप में अथवा अभौतिकीकृत रूप में शेयर हैं, दूरस्थ ई-वोटिंग द्वारा अपना मत डाल सकते हैं।
- कई फोलियो/डीमैट खाते रखने वाले शेयरधारक प्रत्येक फोलियो/ डीमैट खाते के लिए मतदान प्रक्रिया का चयन अलग - अलग करेंगे।
- पोर्टल पूर्वोक्त के अनुसार बंद हो जाएगा और बंद होने पर सुविधा तुरंत अक्षम हो जाएगी।
- ्बैंक ने मेसर्स. भण्डारी एण्ड एसोसिएट्स, कंपनी सेक्रेटरीज़ को यह सुनिश्चित करने के लिए स्क्रुटिनाइज़र के रूप में नियुक्त किया है कि ई-वोटिंग प्रक्रिया निष्पक्ष और पारदर्शी तरीके से आयोजित की जाए।
- ऐसे शेयरधारक जो वार्षिक रिपोर्ट 2023-24 के लिए ई-वोटिंग की कट-ऑफ तारीख और 69वीं एजीएम की नोटिस भेजने की कट-ऑफ तारीख के बीच शेयर अधिग्रहित करते है और जिनकी ईमेल आईडी उनकी संबंधित डीपी के साथ पंजीकृत है, उन्हें एजीएम में भाग लेने के लिए बैंक के रजिस्ट्रार और ट्रांसफर एजेंट द्वारा संदेश भेजा जाएगा। ऐसे शेयरधारक विस्तृत विवरण बैंक की वेबसाइट द्वारा भी प्राप्त कर सकते हैं।

# मैं एनएसडीएल ई-वोटिंग सिस्टम का उपयोग करके इलेक्ट्रॉनिक रूप से मतदान कैसे करूं?

एनएसडीएल ई-वोटिंग सिस्टम पर इलेक्ट्रॉनिक रूप से मतदान करने में "दो चरण" शामिल हैं जिनका उल्लेख नीचे किया गया है:

# <u>चरण 1: एनएसडीएल ई-वोटिंग सिस्टम तक पहुंच</u>

<u>क) डीमैट मोड में प्रतिभृतियां रखने वाले वैयक्तिक शेयरधारकों के लिए ई-वोटिंग और वर्चुअल मीटिंग में शामिल होने के</u> लिए लॉगिन विधि

सुचीबद्ध कंपनियों द्वारा प्रदान की गई ई-वोटिंग सुविधा पर सेबी के परिपत्र दिनांक 9 दिसंबर, 2020 के अनुसार, डीमैट मोड में प्रतिभूतियां रखने वाले वैयक्तिक शेयरधारकों को डिपॉजिटरी और डिपॉजिटरी प्रतिभागियों के साथ रखे अपने डीमैट खाते के माध्यम से मतदान करने की अनुमति है। शेयरधारकों को सलाह दी जाती है कि वे ई-वोटिंग सुविधा का उपयोग करने के लिए अपने डीमैट खातों में अपना मोबाइल नंबर और ईमेल आईडी अपडेट करें।

<u>डीमैट मोड में प्रतिभृतियां रखने वाले वैयक्तिक शेयरधारकों के लिए लॉगिन विधि नीचे दी गई है:</u>

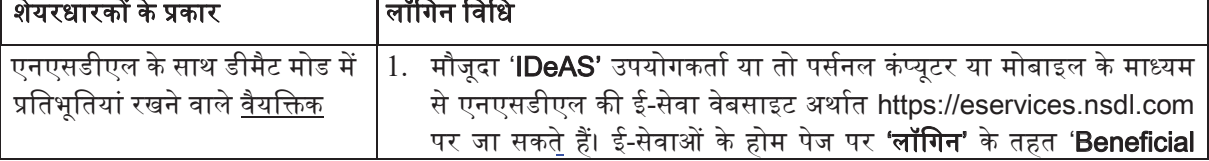

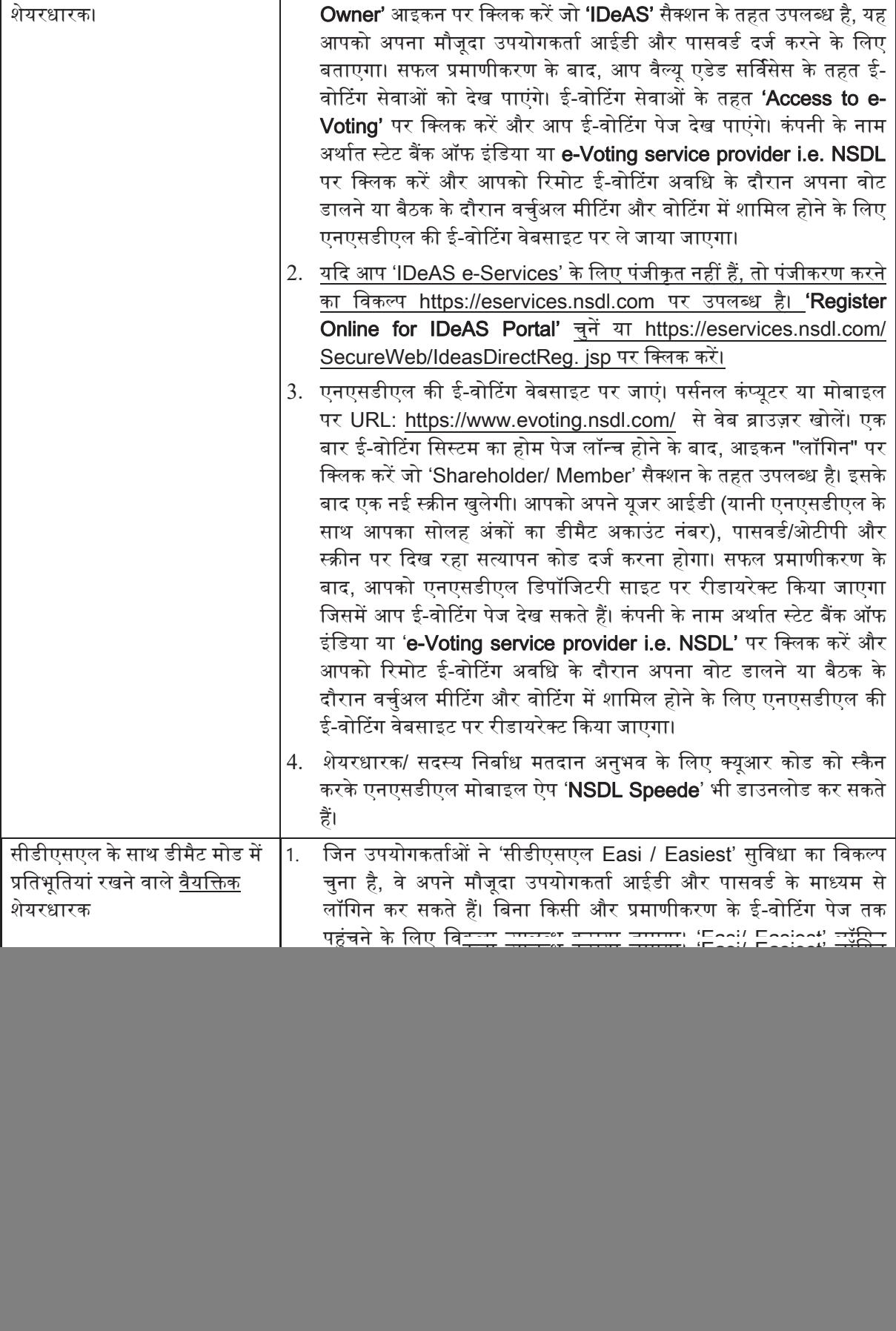

![](_page_4_Picture_380.jpeg)

<u>महत्वपूर्ण नोट: जो सदस्य उपयोगकर्ता आईडी / पासवर्ड प्राप्त करने में असमर्थ हैं, उन्हें सलाह दी जाती है कि वे उपर्युक्त</u> वेबसाइट पर उपलब्ध उपयोगकर्ता आईडी और फॉरगेट पासवर्ड विकल्प का उपयोग करें।

<u>डिपॉजिटरी यानी एनएसडीएल और सीडीएसएल के माध्यम से लॉगिन से संबंधित किसी भी तकनीकी मुद्दों के लिए डीमैट</u> <u>मोड में प्रतिभूतियां रखने वाले वैयक्तिक शेयरधारकों के लिए हेल्पडेस्क।</u>

![](_page_4_Picture_381.jpeg)

# ख) डीमैट रूप में प्रतिभूतियां रखने वाले वैयक्तिक शेयरधारकों के अलावा अन्य शेयरधारकों और भौतिक रूप में प्रतिभूतियां रखने वाले शेयरधारकों के लिए ई-वोटिंग के लिए लॉगिन विधि और वर्चुअल बैठक में शामिल होने की विधि ।

## <u>एनएसडीएल ई-वोटिंग वेबसाइट पर लॉग-इन कैसे करें?</u>

- 1. एनएसडीएल की ई-वोटिंग वेबसाइट पर जाएं। <u>वैयक्तिक कं</u>प्यूटर या मोबाइल पर निम्न URL: https://www.evoting.nsdl.com लिखकर वेब ब्राउज़र खोलें।
- 2. एक बार ई-वोटिंग सिस्टम का होम पेज लॉन्च होने के बाद, आइकन 'लॉगिन' पर क्लिक करें जो 'शेयरधारक / मेंबर' अनुभाग के तहत उपलब्ध है।

3. इसके बाद एक नई स्क्रीन खुलेगी। आपको स्क्रीन पर दिखाए गए अनुसार अपना यूजर आईडी, अपना पासवर्ड/ ओटीपी और एक वेरिफिकेशन कोड डालना होगा।

वैकल्पिक रूप से, यदि आप एनएसडीएल ई-सर्विसेज यानी आईडीईएएस के लिए पंजीकृत हैं, तो आप अपने मौजूदा आईडीईएएस लॉगिन के साथ https://eservices.nsdl.com/ पर लॉग-इन कर सकते हैं। एक बार जब आप अपने लॉग-इन क्रेडेंशियल्स का उपयोग करने के बाद एनएसडीएल ई-सर्विसेज में लॉग-इन करते हैं, तो ई-वोटिंग पर क्लिक करें और आप चरण 2 पर आगे बढ़ सकते हैं यानी इलेक्ट्रॉनिक रूप से अपना वोट डाल सकते हैं।

4. आपका यूजर आईडी विवरण नीचे दिया गया है:

![](_page_5_Picture_417.jpeg)

- 5. वैयक्तिक शेयरधारकों के अलावा अन्य शेयरधारकों के लिए पासवर्ड विवरण नीचे दिए गए हैं:
	- क) यदि आप पहले से ही ई-वोटिंग के लिए पंजीकृत हैं, तो आप लॉगिन करने और अपना वोट डालने के लिए अपने मौजूदा पासवर्ड का उपयोग कर सकते हैं।
	- ख) यदि आप पहली बार एनएसडीएल ई-वोटिंग सिस्टम का उपयोग कर रहे हैं, तो आपको 'प्रारंभिक पासवडे' पुनर्प्राप्त करना होगा जो आपको सूचित किया गया था। एक बार जब आप अपना 'प्रारंभिक पासवर्ड' पुनर्प्राप्त करते हैं, तो आपको 'प्रारंभिक पासवर्ड' दर्ज करने की आवश्यकता होती है और सिस्टम आपको अपना पासवर्ड बदलने के लिए मजबूर करेगा।
	- ग) अपना 'प्रारंभिक पासवर्ड' कैसे प्राप्त करें?
		- (i) यदि आपकी ईमेल आईडी आपके डीमैट खाते में या कंपनी के साथ पंजीकृत है, तो आपका 'प्रारंभिक पासवर्ड' आपको आपकी ईमेल आईडी पर सूचित किया जाता है। अपने मेलबॉक्स से NSDL से आपको भेजे गए ईमेल का पता लगाएं। ईमेल खोलें और अटैचमेंट यानी एक .pdf फाइल खोलें। .pdf फ़ाइल खोलने का पासवर्ड एनएसडीएल खाते के लिए आपकी 8 अंकों की क्लाइंट आईडी, सीडीएसएल खाते के लिए क्लाइंट आईडी के अंतिम 8 अंक या भौतिक रूप में रखे गए शेयरों के लिए फोलियो नंबर है। ऐसी .pdf फ़ाइल में आपकी 'उपयोगकर्ता ID' और आपका 'प्रारंभिक पासवर्ड' है.
		- (ii) यदि आपकी ईमेल आईडी पंजीकृत नहीं है, तो कृपया 'उ**न शेयरधारकों के लिए प्रक्रिया में नीचे दिए गए** चरणों का पालन करें जिनकी ईमेल आईडी पंजीकृत नहीं हैं।'
- 6. यदि आप "प्रारंभिक पासवर्ड" पुनर्प्राप्त करने में असमर्थ हैं अथवा प्राप्त नहीं हुए हैं या अपना पासवर्ड भूल गए हैं:
	- क) '**फॉरगेट यूजर डिटेल्स / पासवर्ड**' पर क्लिक करें? (यदि एनएसडीएल या सीडीएसएल के साथ डीमैट खाते में

आपके शेयर हैं) विकल्प www.evoting.nsdl.com पर उपलब्ध है।

- ख) 'फ़िजिकल **यूजर** रीसेट पासवर्ड?' (यदि आपके शेयर भौतिक स्वरूप में हैं) विकल्प www.evoting.nsdl.com पर उपलब्ध है।
- ग) यदि आप अभी भी उपरोक्त दो विकल्पों द्वारा पासवर्ड प्राप्त करने में असमर्थ हैं. तो आप अपने डीमैट खाता संख्या/ फोलियो नंबर, अपने पैन, अपने नाम और अपने पंजीकृत पते आदि का उल्लेख करते हुए evoting@nsdl.com पर अनुरोध भेज सकते हैं।
- घ) एनएसडीएल की ई-वोटिंग प्रणाली पर वोट डालने के लिए सदस्य ओटीपी (वन टाइम पासवर्ड) आधारित लॉगिन का भी उपयोग कर सकते हैं।
- 7. अपना पासवर्ड दर्ज करने के पश्चात. चेक बॉक्स का चयन कर "नियम और शर्तों" पर टिक करें।
- 8. अब, आपको "लॉगिन" बटन पर क्लिक करना होगा।
- 9. "लॉगिन" बटन पर क्लिक करने के पश्चात, ई-वोटिंग का होम पेज खुल जाएगा।

### <u>चरण 2: इलेक्ट्रॉनिक रूप से अपना वोट डालें और एनएसडीएल ई-वोटिंग सिस्टम पर महासभा में शामिल हों।</u>

### <u>इलेक्ट्रॉनिक रूप से अपना वोट कैसे डालें और एनएसडीएल ई-वोटिंग सिस्टम पर महासभा में कैसे शामिल हों?</u>

- 1. चरण 1 पर सफल लॉगिन के पश्चात, आप उन सभी कंपनियों के 'EVEN' को देख पाएंगे जिनमें आपके शेयर हैं और जिनकी वोटिंग साइकल और महासभा सक्रिय स्थिति में है।
- 2. आप रिमोट ई-वोटिंग अवधि के दौरान अपना वोट डालना चाहते हैं या महासभा के दौरान अपना वोट डालना चाहते हैं तो स्टेट बैंकऑफ इंडिया के 'EVEN' का चयन करें । वर्चुअल मीटिंग में शामिल होने के लिए, आपको "जॉइन मीटिंग" के तहत 'VC/OAVM' लिंक पर क्लिक करना होगा।
- 3. वोटिंग पेज खुलते ही अब आप ई-वोटिंग के लिए तैयार हैं।
- 4. उपयुक्त विकल्पों का चयन करके अपना वोट डालें यानी सहमति या असहमति व्यक्त करें, उन शेयरों की संख्या को सत्यापित/ संशोधित करें जिनके लिए आप अपना वोट डालना चाहते हैं और संकेत दिए जाने पर "सबमिट" और "पष्टि" पर क्लिक करें।
- 5. पृष्टि होने के पश्चात, आपको संदेश "वोट सफलतापूर्वक डाला गया" प्रदर्शित होगा।
- 6. आप कन्फर्मेशन पेज पर प्रिंट ऑप्शन पर क्लिक करके अपने द्वारा डाले गए वोटों का प्रिंटआउट भी ले सकते हैं।
- 7. प्रस्ताव पर अपने वोट की पुष्टि करने के पश्चात आपको अपना वोट संशोधित करने की अनुमति नहीं दी जाएगी।

### <u>शेयरधारकों के </u>लिए सामान्य दिशानिर्देश

- 1. संस्थागत शेयरधारकों (यानी व्यक्तियों, एचयूएफ, एनआरआई आदि के अलावा) को विधिवत अधिकृत हस्ताक्षरकर्ता(ओं) के प्रमाणित नमूना हस्ताक्षर के साथ संबंधित बोर्ड संकल्प/ प्राधिकरण पत्र आदि की स्कैन की गई प्रति (पीडीएफ/ जेपीजी प्रारूप), को evoting@nsdl.com के लिए चिह्नित एक प्रति के साथ स्क्रूटिनाइज़र को I bhandariandassociates@gmail.com' को ई-मेल द्वारा भेजना आवश्यक है। संस्थागत शेयरधारक (यानी व्यक्तियों, एचयूएफ, एनआरआई आदि के अलावा) अपने लॉगिन में "ई-वोटिंग" टैब के तहत प्रदर्शित "अपलोड बोर्ड संकल्प/ प्राधिकरण पत्र" पर क्लिक करके भी अपने बोर्ड संकल्प/ पावर ऑफ अटॉर्नी/ प्राधिकरण पत्र आदि अपलोड कर सकते हैं।
- 2. यह दृढ़तापूर्वक अनुशंसित किया जाता है कि आप अपना पासवर्ड किसी अन्य व्यक्ति के साथ साझा न करें और अपने पासवर्ड को गोपनीय रखने के लिए अत्यधिक सावधानी बरतें। सही पासवर्ड दर्ज करने के पांच असफल प्रयासों के पश्चात ई-वोटिंग वेबसाइट पर लॉगिन अक्षम कर दिया जाएगा। ऐसी स्थिति में, आप कृपया www.evoting.nsdl.com पर उपलब्ध विकल्प "फॉरगेट युजर डिटेल्स / पासवर्ड" या "फिजिकल युजर रीसेट पासवर्ड" के माध्यम से पासवर्ड रीसेट करें।
- 3. किसी प्रकार की शंका की स्थिति में आप शेयरधारकों के लिए अक्सर पूछे जाने वाले प्रश्न (एफएक्यू) और शेयरधारकों के लिए ई-वोटिंग उपयोगकर्ता मैनअल जो www.evoting.nsdl.com के डाउनलोड सेक्शन पर उपलब्ध हैं. देख

सकते हैं अथवा : 022 - 4886 7000 पर बात कर सकते हैं अथवा सुश्री पल्लवी म्हात्रे, वरिष्ठ प्रबंधक, एनएसडीएल, ट्रेडवर्ल्ड, 'ए विँग, चौथी मंजिल, कमला मिल्स कंपाउंड, सेनापति बापट मार्ग, लोअर परेल, मुंबई - 400 013 को evoting@nsdl.com पर अनुरोध भेज सकते हैं या  $022$  - 4886 7000 पर बात कर सकते हैं।

### उन शेयरधारकों के लिए प्रक्रिया जिनकी ईमेल आईडी यूसर आईडी और पासवर्ड प्राप्त करने हेतु डिपॉजिटरी के साथ पंजीकृत नहीं हैं और इस नोटिस में निर्धारित प्रस्तावों पर ई-वोटिंग के लिए ई-मेल आईडी का पंजीकरण :

- 1. यदि शेयर भौतिक स्वरूप में रखे गए हैं. तो कृपया फोलियो नंबर. शेयरधारक का नाम. शेयर प्रमाण पत्र की स्कैन की गई प्रति (आगे और पीछे), पैन (पैन कार्ड की स्व-सत्यापित स्कैन की गई प्रति), आधार (आधार कार्ड की स्व-सत्यापित स्कैन की गई प्रति) ईमेल द्वारा investor.complaints@sbi.co.in पर भेजे।
- 2. यदि शेयर डीमैट मोड में रखे गए हैं. तो कृपया डीपीआईडी-सीएलआईडी (16 अंकों की डीपीआईडी + सीएलआईडी या 16 अंकों की लाभार्थी आईडी), नाम, ग्राहक मास्टर या समेकित खाता विवरण की प्रति, पैन (पैन कार्ड की स्व-सत्यापित स्कैन की गई प्रति), आधार (आधार कार्ड की स्व-सत्यापित स्कैन की गई प्रति) investor.complaints@sbi.co.in पर भेजें। यदि आप डीमैट मोड में प्रतिभूतियां रखने वाले वैयक्तिक शेयरधारक हैं, तो आपसे अनुरोध है कि आप ऊपर दी गई लॉगिन विधि चरण 1 (क) यानी डीमैट मोड में प्रतिभूतियां रखने वाले वैयक्तिक शेयरधारकों के लिए ई-वोटिंग और वर्चअल मीटिंग में शामिल होने के लिए लॉगिन विधि का पालन करें।
- 3. वैकल्पिक तौर पर, शेयरधारक/ सदस्य evoting@nsdl.com पर उपर्युक्त दस्तावेज प्रदान कर ई-वोटिंग के लिए यूजर आईडी और पासवर्ड प्राप्त करने के लिए अनुरोध कर सकते हैं।
- 4. सुचीबद्ध कंपनियों द्वारा प्रदान की गई ई-वोटिंग सुविधा पर 9 दिसंबर, 2020 को सेबी के परिपत्र के अनुसार, डीमैट मोड में प्रतिभूतियों को रखने वाले <u>वैयक्तिक शे</u>यरधारकों को डिपॉजिटरी और डिपॉजिटरी प्रतिभागियों के साथ रखे गए अपने डीमैट खाते के माध्यम से मतदान करने की अनुमति है। शेयरधारकों को ई-वोटिंग सुविधा का उपयोग करने के लिए अपने डीमैट खाते में अपने मोबाइल नंबर और ईमेल आईडी को सही ढंग से अपडेट करना होगा।

### वार्षिक महासभा के दिन ई-वोटिंग के लिए सदस्यों के लिए निर्देश निम्नानुसार हैं :

- 1. वार्षिक महासभा के दिन ई-वोटिंग की प्रक्रिया रिमोट ई-वोटिंग के लिए ऊपर बताए गए निर्देशों के समान है।
- 2. केवल वे सदस्य/शेयरधारक, जो वीसी/ओएवीएम सुविधा के माध्यम से वार्षिक महासभा में उपस्थित होंगे और जिन्होंने रिमोट ई-वोटिंग के माध्यम से प्रस्तावों पर अपना वोट नहीं डाला है और अन्यथा ऐसा करने से प्रतिबंधित नहीं हैं, वार्षिक महासभा में ई-वोटिंग प्रणाली के माध्यम से मतदान करने के लिए पात्र होंगे।
- 3. जिन सदस्यों ने रिमोट ई-वोटिंग के माध्यम से मतदान किया है, वे वार्षिक महासभा में हिस्सा लेने के पात्र होंगे। यद्यपि, वे वार्षिक महासभा में मतदान करने के पात्र नहीं होंगे।
- 4. वार्षिक महासभा के दिन ई-वोटिंग की सुविधा से संबंधित किसी भी शिकायत के लिए संपर्क किए जाने वाले व्यक्ति का विवरण वही व्यक्ति होगा जिसका उल्लेख रिमोट ई-वोटिंग के लिए किया गया है।

## वीसी / ओएवीएम के माध्यम से वार्षिक महासभा में भाग लेने के लिए शेयरधारकों के लिए निर्देश निम्नानुसार हैं :

- 1. शेयरधारक को नेशनल सिक्योरिटीज डिपॉजिटरी लिमिटेड (एनएसडीएल) ई-वोटिंग प्रणाली के माध्यम से वीसी /ओएवीएम के माध्यम से वार्षिक महासभा में भाग लेने की सुविधा प्रदान की जाएगी। सदस्य नेशनल सिक्योरिटीज डिपॉजिटरी लिमिटेड (एनएसडीएल) ई-वोटिंग प्रणाली तक पहुंच के लिए ऊपर उल्लिखित चरणों का पालन करके पहंच सकते हैं। सफल लॉगिन के बाद, आप कंपनी अर्थात स्टेट बैंक ऑफ इंडिया के नाम के सामने '**मीटिंग में शामिल** हों' मेनू के तहत रखे गए "वीसी / ओएवीएम लिंक" का लिंक देख सकते हैं। आपसे अनुरोध है कि मीटिंग मेनू के तहत रखे गए वीसी/ओएवीएम लिंक पर क्लिक करें। वीसी / ओएवीएम के लिए लिंक शेयरधारक / सदस्य लॉगिन में उपलब्ध होगा जहां कंपनी का ईवेन प्रदर्शित किया जाएगा। कृपया ध्यान दें कि जिन सदस्यों के पास ई-वोटिंग के लिए उपयोगकर्ता आईडी और पासवर्ड नहीं है या उपयोगकर्ता आईडी और पासवर्ड भूल गए हैं, वे अंतिम समय की हड़बड़ी से बचने के लिए नोटिस में उल्लिखित दूरस्थ ई-वोटिंग निर्देशों का पालन करके इसे पुनः प्राप्त कर सकते हैं।
- 2. बेहतर अनुभव के लिए सदस्यों को लैपटॉप के माध्यम से बैठक में शामिल होने की सलाह दी जाती है।
- 
- 3. इसके अलावा, सदस्यों को बैठक के दौरान किसी भी समस्या से बचने के लिए कैमरे की अनुमति देनी होगी और उच्च गति के इंटरनेट का उपयोग करना होगा।
- 4. कृपया ध्यान दें कि मोबाइल या टैबलेट या लैपटॉप से मोबाइल हॉटस्पॉट के माध्यम से जुड़ने वाले प्रतिभागियों को नेटवर्क में उतार-चढ़ाव के कारण ऑडियो/वीडियो में समस्या हो सकती है। इसलिए ऐसी किसी भी समस्या से बचने के लिए स्थिर वाई-फाई या लैन कनेक्शन का उपयोग करने की सलाह दी जाती है।
- 5. ऐसे शेयरधारक, जो अपने विचार व्यक्त/प्रश्न करना चाहते हैं, वे दिनांक 13.06.2024 की शाम 05:00 बजे तक अपना नाम, डीमैट खाता संख्या/फोलियो नंबर, ईमेल आईडी, मोबाइल नंबर का उल्लेख करते हुए investor.complaints@sbi.co.in पर अपने प्रश्न भेज सकते हैं। बैंक द्वारा इनका उचित उत्तर दिया जाएगा।
- 6. जिन शेयरधारकों ने खुद को वक्ता के रूप में पंजीकृत किया है. केवल उन्हें ही अपने विचार व्यक्त करने/प्रश्न पृछने की अनमति होगी।

मताधिकार का निर्धारण- भारतीय स्टेट बैंक अधिनियम, 1955 की धारा 11 में निहित प्रावधानों के अधीन रहते हुए, प्रत्येक शेयरधारक, जिसे महासभा की तारीख से कम से कम तीन महीने से पूर्व, शेयरधारक के रूप में पंजीकृत किया गया है. ऐसी बैठक में. उसके द्वारा धारित प्रत्येक पचास शेयरों के लिए एक वोट होगा।

जैसा कि ऊपर बताया गया है, केंद्र सरकार के अलावा प्रत्येक शेयरधारक जो एक कंपनी न होते हुए भी वैयक्तिक रूप से या प्रॉक्सी द्वारा उपस्थित हैं या जो एक कंपनी होने के नाते एक विधिवत अधिकृत प्रतिनिधि या प्रॉक्सी द्वारा उपस्थित है. उसे हाथ उठाकर एक वोट देने का अधिकार होगा और मतदान की स्थिति में उसके द्वारा धारित प्रत्येक पचास शेयरों के लिए एक वोट होगा जो महासभा की बैठक की तारीख से कम-से-कम तीन महीने की अवधि के पूर्व अर्थात् 15.03.2024 तक शेयरधारक के रूप में पंजीकृत किया गया है।

केंद्र सरकार का प्रतिनिधित्व करने वाले विधिवत अधिकृत व्यक्ति को हाथ उठाकर एक वोट देना होगा और मतदान की स्थिति में, ऐसी बैठक की तारीख से पहले तीन महीने की पूरी अवधि के लिए उसके पास मौजूद प्रत्येक पचास शेयरों के लिए एक वोट होगा।

स्क्रूटिनाइज़र, वार्षिक महासभा बैठक में मतदान के समापन के तुरंत बाद, सबसे पहले वार्षिक महासभा बैठक के दौरान डाले गए वोटों की गिनती करेंगे. उसके बाद रिमोट ई-वोटिंग के माध्यम से डाले गए वोटों को अनब्लॉक करेंगे और पक्ष या विरुद्ध, यदि कोई हो, में डाले गए कुल वोटों की एक समेकित स्क्रूटिनाइज़र रिपोर्ट, वार्षिक महासभा बैठक के समापन के दो कार्यदिवसों से पहले, अध्यक्ष या उसके द्वारा लिखित रूप से प्राधिकृत किसी व्यक्ति, को प्रस्तुत करेंगे, जो उस पर प्रतिहस्ताक्षर करेंगे।

स्क्रूटिनाइज़र की रिपोर्ट के साथ घोषित परिणाम बैंक की वेबसाइट www.sbi.co.in और नेशनल सिक्योरिटीज डिपॉजिटरी लिमिटेड (एनएसडीएल)की वेबसाइट पर https://www.evoting.nsdl.com/ उपस्थित रूप से रखा जाएगा। साथ ही, बैंक परिणामों को नेशनल स्टॉक एक्सचेंज ऑफ इंडिया लिमिटेड और बीएसई लिमिटेड, जहां बैंक के शेयर सूचीबद्ध हैं, को अग्रेषित करेगा।

## **STATE BANK OF INDIA**  *(Constituted under the State Bank of India Act,1955)*

### **NOTICE**

#### Mumbai, the 18th May, 2024

F. No: CC/S&B/AND/2024/109.—The 69<sup>th</sup> Annual General Meeting of Shareholders of the State Bank of India will be held at the State Bank Auditorium, State Bank Bhavan Complex, Madame Cama Road, Mumbai - 400021 on Wednesday, the 19th June, 2024 at 03:00 P.M. The Meeting will be held through Video Conferencing (VC) / Other Audio-Visual Means (OAVM) to transact the following business:

"To discuss and adopt the Balance Sheet and the Profit and Loss Account of the State Bank of India made up to the 31<sup>st</sup> day of March 2024; the report of the Central Board on the working and activities of the State Bank of India for the period covered by the Accounts; and the Auditor's Report on the Balance Sheet and Accounts."

> DINESH KUMAR KHARA, Chairman [ADVT.-III/4/Exty./136/2024-25]

#### **ANNEXURE**

#### **General instructions for accessing and participating in the Annual General Meeting through VC / OAVM facility and voting through electronic means including remote e-voting**

- 1. Pursuant to the General Circular No. 14/2020 dated April 08, 2020, issued by the Ministry of Corporate Affairs followed by General Circular No. 20/2020 dated May 05, 2020 and General Circular No. 02/2021 dated January 13, 2021 and the General Circular No. 21/2021 dated December 14, 2021 and the General Circular No. 02/2022 dated May 05, 2022, General circular No. 10/2022 dated December 28, 2022, and General circular No. 09/2023 dated September 25, 2023 ("MCA Circulars"), Annual General Meeting (AGM) can be conducted through Video Conferencing (VC) or Other Audio Visual Means (OAVM). Accordingly, physical attendance of the Shareholders at venue is not required. The Central Board of the Bank has decided to adopt the above guidelines issued by MCA in conducting Annual General Meeting of the Bank. Hence, Shareholders can attend and participate in the ensuing Annual General Meeting through VC / OAVM, which may not require physical presence of shareholders at a common venue. The deemed venue for the meeting shall be State Bank Auditorium, Corporate Centre of the Bank.
- 2. In view of the VC facility being provided to the shareholders of the Bank, the facility to appoint proxy to attend and cast vote for the shareholders as provided in Regulation 34 of SBI General Regulations, 1955 is not available for this Annual General Meeting. However, those shareholders which are Body Corporates are entitled to appoint authorized representatives as provided in Regulation 32 and 33 of SBI General Regulations, 1955 to attend the Annual General Meeting through VC / OAVM and participate thereat and cast their votes through e-voting.
- 3. The Shareholders can join the Annual General Meeting in the VC / OAVM mode 30 minutes before and after the scheduled time of the commencement of the Meeting by following the procedure mentioned in the Notice. The facility of participation at the Annual General Meeting through VC / OAVM will be made available for at least 1000 members on first come first served basis. This will not include large Shareholders (Shareholders holding 2% or more shareholding), Promoters, Institutional Investors, Directors, Key Managerial Personnel, the Chairpersons of the Audit Committee, Nomination and Remuneration Committee and Stakeholders Relationship Committee, Auditors etc. who are allowed to attend the Annual General Meeting without restriction on account of first come first served basis.
- 4. The attendance of the Shareholder attending the Annual General Meeting through VC / OAVM will be counted for the purpose of reckoning the quorum under Regulation 24 of SBI General Regulations, 1955.
- 5. Pursuant to the provisions of Regulation 44 of SEBI (Listing Obligations & Disclosure Requirements) Regulations, 2015 (as amended) read with Section 108 of the Companies Act, 2013 read with Rule 20 of the Companies (Management and Administration) Rules, 2014, (as amended), and the MCA Circulars, the Bank is providing facility of remote e-voting to its Shareholders in respect of the business to be transacted at the Annual General Meeting. Shareholders will be provided with a facility to attend the AGM through video conferencing platform provided by National Securities Depository Limited (NSDL). The facility of casting votes by a member using remote e-voting system as well as venue voting on 19<sup>th</sup> June, 2024, the date of the Annual General Meeting will be provided by National Securities Depository Limited (NSDL).
- 6. In line with the Ministry of Corporate Affairs (MCA) Circular No. 17/2020 dated April 13, 2020, the Notice convening the Annual General Meeting has been uploaded on the website of the Bank at www.sbi.co.in. The Notice can also be accessed from the websites of the Stock Exchanges i.e. BSE Limited (BSE) and National Stock Exchange of India Limited (NSE) at www.bseindia.com and www.nseindia.com respectively and the Annual General Meeting Notice is also available on the website of National Securities Depository Limited (NSDL) (agency for providing the remote e-voting facility) i.e. https://www.evoting.nsdl.com/
- 7. Annual General Meeting has been convened through VC / OAVM in compliance with applicable provisions of the Companies Act, 2013 read with MCA Circulars and SEBI Circular No. SEBI/HO/CFD/CMD1/ CIR/P/2020/79 dated 12<sup>th</sup> May, 2020.
- 8. In terms of Regulation 7 of SBI General Regulations, 1955, in case of joint holders, the person whose name appears first as per the Register of Shareholders of the Bank will be entitled to vote at the Annual General Meeting provided the votes are not already cast through remote e-voting.
- 9. Members who opt to be present through VC and who do not cast their vote through remote e-voting on a particular resolution will be allowed to vote through e-voting at the Annual General Meeting for that particular resolution.

#### **INSTRUCTIONS FOR MEMBERS FOR REMOTE E-VOTING ARE AS GIVEN BELOW:**

- x **The remote e-voting period commences at 10:00 AM IST on 14th June, 2024 and ends at 05:00 PM IST on 18th June, 2024. The remote e-voting module shall be disabled by National Securities Depository Limited (NSDL) for voting thereafter. Once the vote is cast by the Shareholder, the Shareholder shall not be allowed to change it subsequently.**
- x **During the above period, Shareholders of the Bank, holding shares either in physical form or in dematerialized form as on the cut-off date as provided in Regulation 31 of SBI General Regulations, 1955 may cast their vote by remote e-voting.**
- Shareholders holding multiple folios / demat account shall choose the voting process separately for each folio / demat account.
- x The portal will close as aforesaid, and the facility will be disabled immediately upon closure.
- The Bank has appointed M/s Bhandari & Associates, Company Secretaries, as the Scrutinizer to ensure that the evoting process is conducted in a fair and transparent manner.
- Shareholders acquiring shares between the cut-off date for E-voting and cut-off date for dispatch of the Notice for 69th AGM / Annual Report 2023-24 and have registered their e-mail IDs with their respective DP, shall be sent communication by the Registrar and Transfer Agent, for attending the AGM. Such shareholders may also visit Bank's website to get the details.

#### **How do I vote electronically using NSDL e-Voting system?**

*The way to vote electronically on NSDL e-Voting system consists of "Two Steps" which are mentioned below:*

#### **Step 1: Access to NSDL e-Voting system**

#### **A) Login method for e-Voting and joining virtual meeting for Individual shareholders holding securities in demat mode**

In terms of SEBI circular dated December 9, 2020 on e-Voting facility provided by Listed Companies, Individual shareholders holding securities in demat mode are allowed to vote through their demat account maintained with Depositories and Depository Participants. Shareholders are advised to update their mobile number and email ID in their demat accounts in order to access e-Voting facility.

![](_page_10_Picture_261.jpeg)

Login method for Individual shareholders holding securities in demat mode is given below:

![](_page_11_Picture_229.jpeg)

**Important note:** Members who are unable to retrieve User ID/ Password are advised to use Forget User ID and Forget Password option available at abovementioned website.

#### **Helpdesk for Individual Shareholders holding securities in demat mode for any technical issues related to login through Depository i.e. NSDL and CDSL**

![](_page_11_Picture_230.jpeg)

#### **B) Login Method for e-Voting and joining virtual meeting for shareholders other than Individual shareholders holding securities in demat mode and shareholders holding securities in physical mode**

#### **How to Log-in to NSDL e-Voting website?**

- 1. Visit the e-Voting website of NSDL. Open web browser by typing the following URL: https://www.evoting.nsdl.com/ either on a Personal Computer or on a mobile.
- 2. Once the home page of e-Voting system is launched, click on the icon 'Login' which is available under 'Shareholder/Member' section.

3. A new screen will open. You will have to enter your User ID, your Password/OTP and a Verification Code as shown on the screen.

*Alternatively, if you are registered for NSDL eservices i.e., IDEAS, you can log-in at https://eservices.nsdl.com/ with your existing IDEAS login. Once you log-in to NSDL eservices after using your log-in credentials, click on e-Voting and you can proceed to Step 2 i.e., Cast your vote electronically.* 

4. Your User ID details are given below:

![](_page_12_Picture_242.jpeg)

- 5. Password details for shareholders other than Individual shareholders are given below:
	- a) If you are already registered for e-Voting, then you can use your existing password to login and cast your vote.
	- b) If you are using NSDL e-Voting system for the first time, you will need to retrieve the 'initial password' which was communicated to you. Once you retrieve your 'initial password', you need to enter the 'initial password' and the system will force you to change your password.
	- c) How to retrieve your 'initial password'?
		- (i) If your email ID is registered in your demat account or with the company, your 'initial password' is communicated to you on your email ID. Trace the email sent to you from NSDL from your mailbox. Open the email and open the attachment i.e. a .pdf file. Open the .pdf file. The password to open the .pdf file is your 8 digit client ID for NSDL account, last 8 digits of client ID for CDSL account or folio number for shares held in physical form. The .pdf file contains your 'User ID' and your 'initial password'.
		- (ii) If your email ID is not registered, please follow steps mentioned below in **'Process for those shareholders whose email ids are not registered**'**.**
- 6. If you are unable to retrieve or have not received the "Initial password" or have forgotten your password:
	- a) Click on '**Forgot User Details/Password**?' (If you are holding shares in your demat account with NSDL or CDSL) option available on www.evoting.nsdl.com.
	- b) **Physical User Reset Password**?' (If you are holding shares in physical mode) option available on www.evoting.nsdl.com.
	- c) If you are still unable to get the password by aforesaid two options, you can send a request at evoting@nsdl.com mentioning your demat account number/folio number, your PAN, your name and your registered address etc.
	- d) Members can also use the OTP (One Time Password) based login for casting the votes on the e-Voting system of NSDL.
- 7. After entering your password, tick on Agree to "Terms and Conditions" by selecting on the check box.
- 8. Now, you will have to click on "Login" button.
- 9. After you click on the "Login" button, Home page of e-Voting will open.

#### **Step 2: Cast your vote electronically and join General Meeting on NSDL e-Voting system**

#### **How to cast your vote electronically and join General Meeting on NSDL e-Voting system?**

- 1. After successful login at Step 1, you will be able to see all the companies in which you are holding shares and their respective 'EVEN' and whose voting cycle and General Meeting is in active status.
- 2. Select 'EVEN' of company for which you wish to cast your vote during the remote e-Voting period and casting your vote during the General Meeting. For joining virtual meeting, you need to click on 'VC/OAVM' link placed under 'Join Meeting'.
- 3. Now you are ready for e-Voting as the Voting page opens.
- 4. Cast your vote by selecting appropriate options i.e., assent or dissent, verify/modify the number of shares for which you wish to cast your vote and click on 'Submit' and also 'Confirm' when prompted.
- 5. Upon confirmation, the message 'Vote cast successfully' will be displayed.
- 6. You can also take the printout of the votes cast by you by clicking on the print option on the confirmation page.
- 7. Once you confirm your vote on the resolution, you will not be allowed to modify your vote.

#### **General Guidelines for Shareholders**

- 1. Institutional shareholders (i.e. other than individuals, HUF, NRI etc.) are required to send scanned copy (PDF/JPG Format) of the relevant Board Resolution/ Authority letter etc. with attested specimen signature of the duly authorized signatory(ies) who are authorized to vote, to the Scrutinizer by e-mail to 'bhandariandassociates@gmail.com' with a copy marked to evoting@nsdl.com. Institutional shareholders (i.e. other than individuals, HUF, NRI etc.) can also upload their Board Resolution / Power of Attorney / Authority Letter etc. by clicking on 'Upload Board Resolution / Authority Letter' displayed under 'e-Voting' tab in their login.
- 2. It is strongly recommended not to share your password with any other person and take utmost care to keep your password confidential. Login to the e-voting website will be disabled upon five unsuccessful attempts to key in the correct password. In such an event, you will need to go through the 'Forgot User Details/Password?' or 'Physical User Reset Password?' option available on www.evoting.nsdl.com to reset the password.
- 3. In case of any queries, you may refer the Frequently Asked Questions (FAQs) for Shareholders and e-Voting user manual for Shareholders available at the download section of www.evoting.nsdl.com or call on.: 022 - 4886 7000 or send a request to Ms. Pallavi Mhatre, Senior Manager, NSDL, Trade World, 'A' Wing, 4th Floor, Kamala Mills Compound, Senapati Bapat Marg, Lower Parel, Mumbai - 400 013 at evoting@nsdl.com or call on 022 - 4886 7000.

#### **Process for those shareholders whose email IDs are not registered with the depositories for procuring user ID and password and registration of email IDs for e-Voting for the resolutions set out in this notice**:

- 1. In case shares are held in physical mode please provide Folio No., Name of shareholder, scanned copy of the share certificate (front and back), PAN (self-attested scanned copy of PAN card), AADHAR (self-attested scanned copy of Aadhar Card) by email to: investor.complaints@sbi.co.in
- 2. In case shares are held in demat mode, please provide DPID-CLID (16 digit DPID + CLID or 16 digit beneficiary ID), Name, client master or copy of Consolidated Account statement, PAN (self-attested scanned copy of PAN card), AADHAR (self-attested scanned copy of Aadhar Card) to: investor.complaints@sbi.co.in If you are an Individual shareholder holding securities in demat mode, you are requested to refer to the login method given at Step 1 (A) above, i.e. Login method for e-Voting and joining virtual meeting for Individual shareholders holding securities in demat mode.
- 3. Alternatively, shareholders / members may send a request to evoting@nsdl.com for procuring user ID and password for e-Voting by providing above mentioned documents.
- 4. In terms of SEBI circular dated December 9, 2020 on e-Voting facility provided by Listed Companies, Individual shareholders holding securities in demat mode are allowed to vote through their demat account maintained with Depositories and Depository Participants. Shareholders are required to update their mobile number and email ID correctly in their demat account in order to access e-Voting facility.

#### **INSTRUCTIONS FOR MEMBERS FOR E-VOTING ON THE DAY OF THE ANNUAL GENERAL MEETING ARE AS UNDER:**

1. The procedure for e-Voting on the day of the Annual General Meeting is same as the instructions mentioned above for remote e-voting.

- 2. Only those Members / Shareholders, who will be present in the Annual General Meeting through VC / OAVM facility and have not casted their vote on the resolutions through remote e-Voting and are otherwise not barred from doing so, shall be eligible to vote through e-Voting system in the Annual General Meeting.
- 3. Members who have voted through Remote e-Voting will be eligible to attend the Annual General Meeting. However, they will not be eligible to vote at the Annual General Meeting.
- 4. The details of the person who may be contacted for any grievances connected with the facility for e-Voting on the day of the Annual General Meeting shall be the same person mentioned for Remote e-voting.

#### **INSTRUCTIONS FOR SHAREHOLDERS FOR ATTENDING THE ANNUAL GENERAL MEETING THROUGH VC / OAVM ARE AS UNDER:**

- 1. Shareholder will be provided with a facility to attend the Annual General Meeting through VC / OAVM through the National Securities Depository Limited (NSDL) e-Voting system. Members may access by following the steps mentioned above for '**Access to NSDL e-Voting system'**. After successful login, you can see link of 'VC / OAVM link' placed under **'Join Meeting'** menu against company name. You are requested to click on VC / OAVM link placed under Join Meeting menu. The link for VC / OAVM will be available in Shareholder / Member login where the EVEN of Company i.e., SBI will be displayed. Please note that the members who do not have the User ID and Password for e-Voting or have forgotten the User ID and Password may retrieve the same by following the remote e-Voting instructions mentioned in the notice to avoid last minute rush.
- 2. Members are encouraged to join the Meeting through laptops for better experience.
- 3. Further, members will be required to allow camera and use internet with a good speed to avoid any disturbance during the meeting.
- 4. Please note that participants connecting from mobile devices or tablets or through laptops connecting via mobile hotspot may experience audio / video loss due to fluctuation in their respective network. It is therefore recommended to use stable wi-fi or LAN connection to mitigate any kind of aforesaid glitches.
- 5. Shareholders who would like to express their views / have questions may send their questions in advance mentioning their name, demat account number / folio number, email id, mobile number at 'investor.complaints@sbi.co.in' latest by 13.06.2024 by 05:00 P.M. The same will be replied by the Bank suitably.
- 6. Those shareholders who have registered themselves as a speaker will only be allowed to express their views / ask questions.

**Determination of voting rights -** Subject to the provisions contained in Section 11 of the State Bank of India Act, 1955, each shareholder who has been registered as a shareholder for a period of not less than three months prior to the date of a general meeting shall, at such meeting, have one vote for each fifty shares held by him or it.

Every shareholder other than the Central Government entitled to vote as aforesaid who, not being a company is present in person or by proxy or who being a company is present by a duly authorised representative, or by proxy shall have one vote on a show of hands and in case of a poll shall have one vote for each fifty shares held by him or it for the whole period of three months prior to the date of such meeting. i.e., 15.03.2024.

The duly authorized person representing the Central Government shall have one vote on a show of hands and, in case of a poll, shall have one vote for each fifty shares held by it for the whole period of three months prior to the date of such meeting.

The Scrutinizers shall, immediately after the conclusion of voting at the Annual General Meeting, first count the votes cast during the Annual General Meeting, thereafter unblock the votes cast through remote e-voting and make, not later than two working days of conclusion of the Annual General Meeting, a consolidated Scrutinizer's Report of the total votes cast in favour of or against, if any, to the Chairman or a person authorized by him in writing, who shall countersign the same.

The results declared along with the Scrutinizer's Report shall be placed on the Bank's website www.sbi.co.in and on the website of National Securities Depository Limited (NSDL): https://www.evoting.nsdl.com/ immediately. The Bank shall simultaneously forward the results to National Stock Exchange of India Limited and BSE Limited, where the shares of the Bank are listed.